# Arizona Water Watch

### Leveraging Technology and Engaging Community Scientists

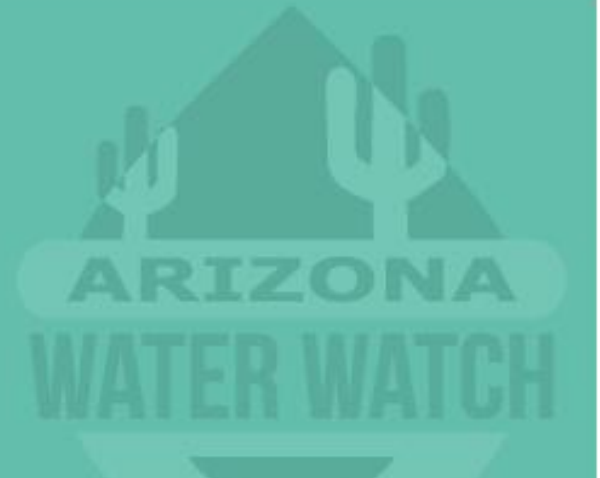

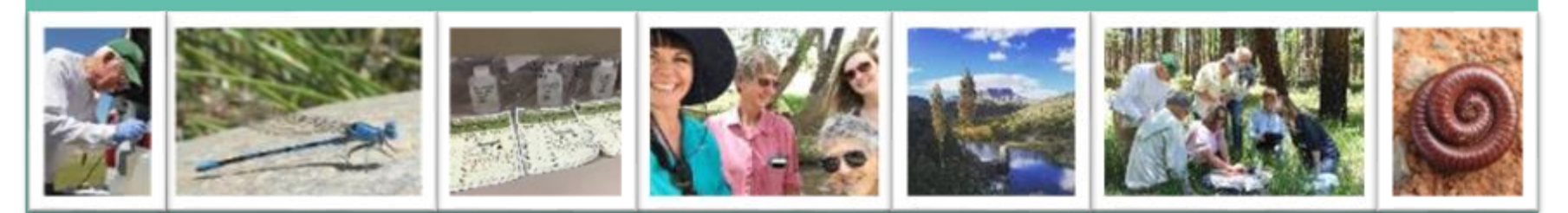

Meghan Smart, Senior Scientist January 9th, 2023

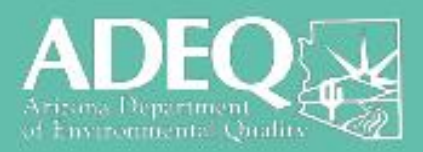

### **Arizona Waterbody Statistics**

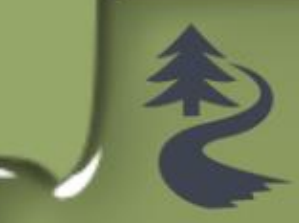

#### **Streams**

• ~100.000 Miles

Lakes ~257

### Wetlands

• ~870 Square Miles

### ADEQ Staff

- ~8 Monitoring Unit
- ~6 Watershed **Protection Unit**

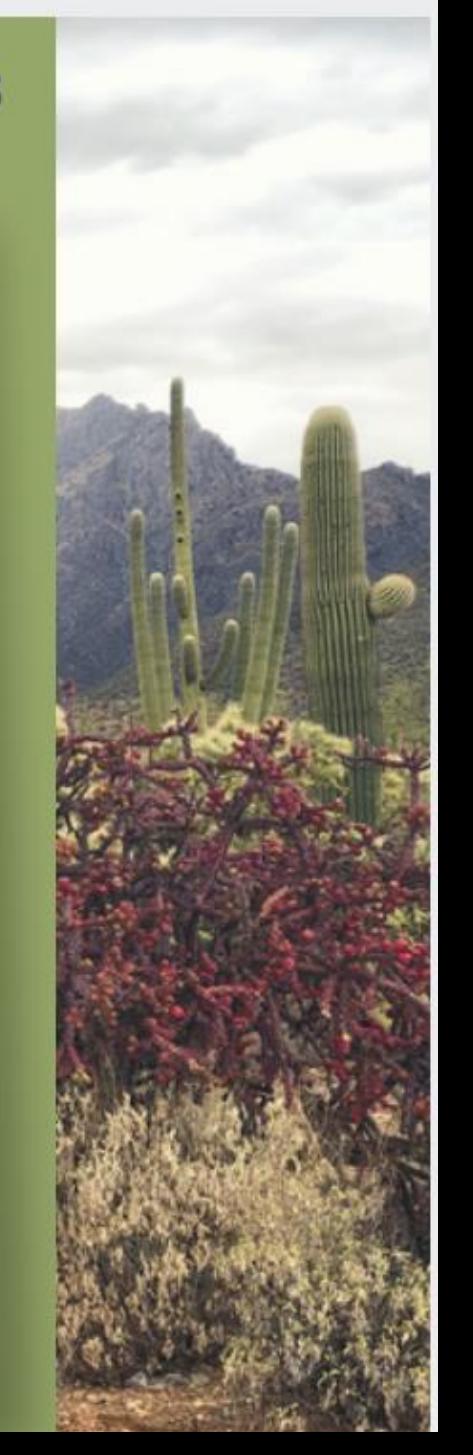

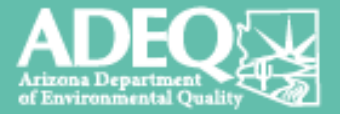

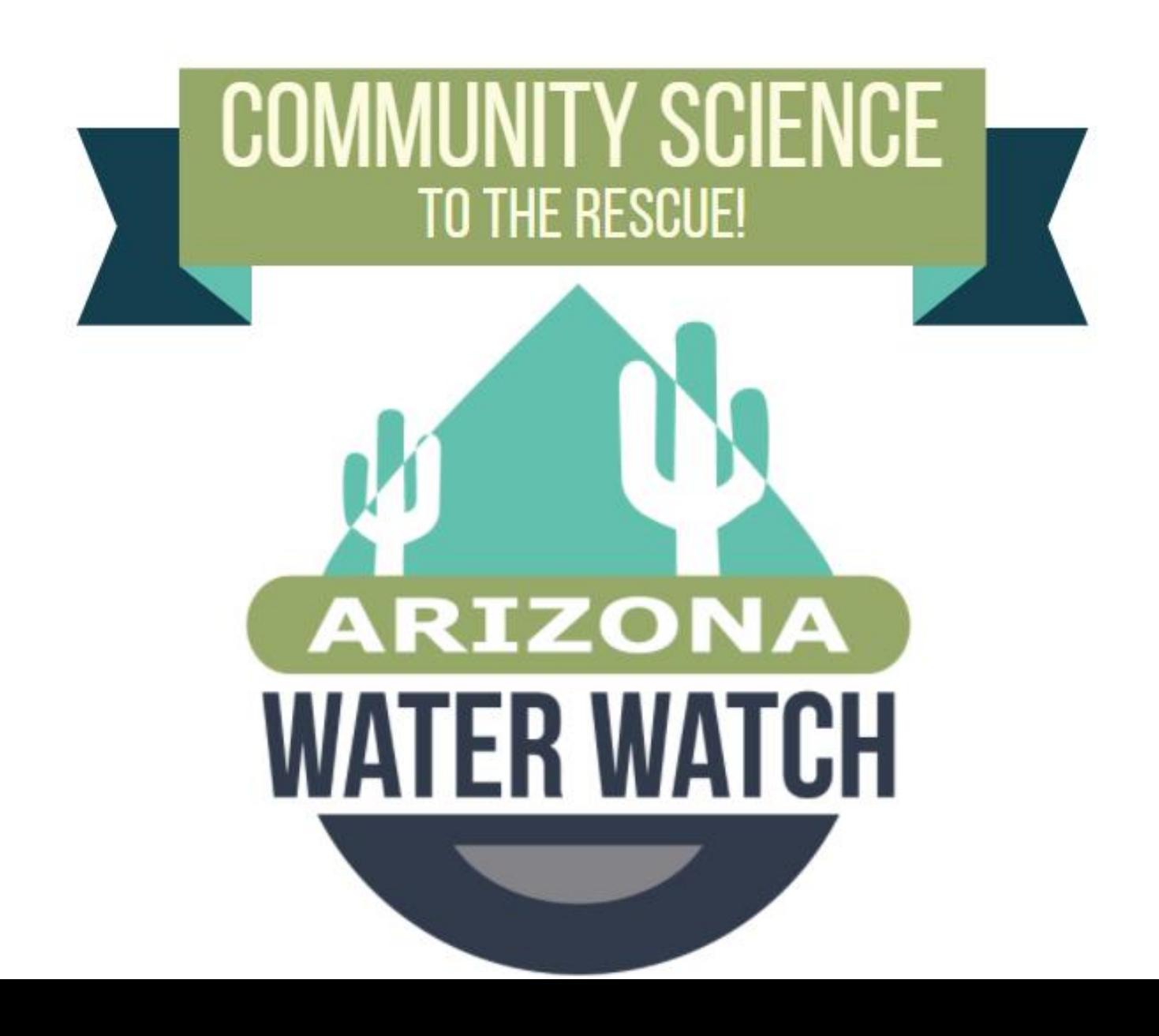

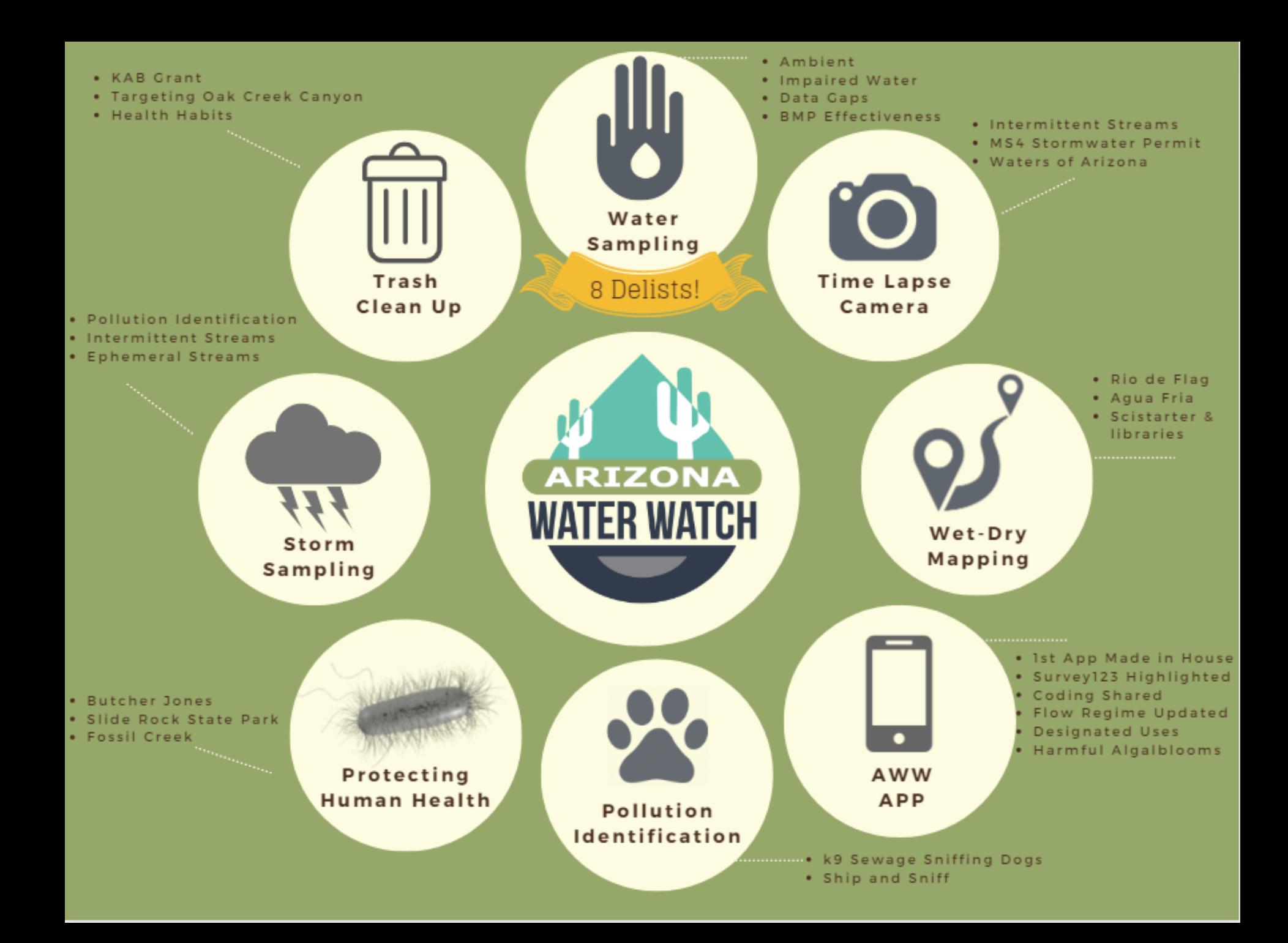

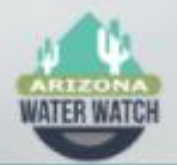

## Arizona Water Watch Apps

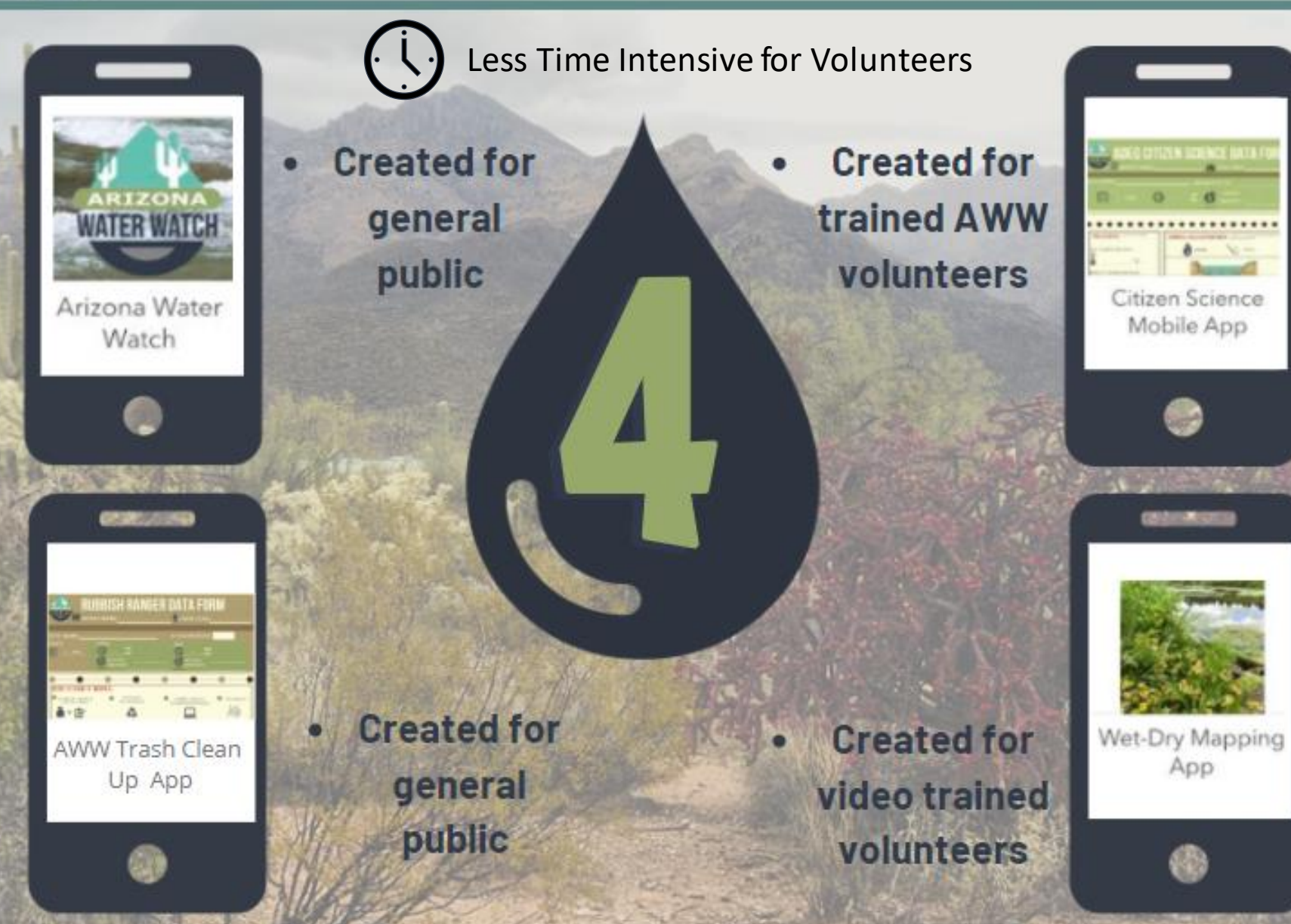

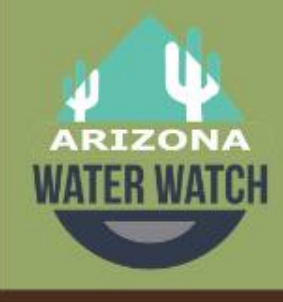

## **SHARE INFORMATION IN** MULTIPLE WAYS **VOLUNTEER RESOURCES**

## **STEP1**

## **STEP 2**

## **STEP 3**

IN PERSON<br>TRAINING

- Classroom setting (felt stream)
- At sampling site

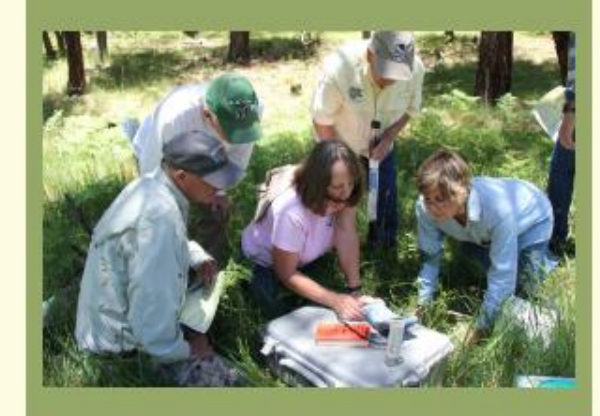

**WRITTEN<br>RESOURCES** 

- AWW binder
- Website
- Handbook

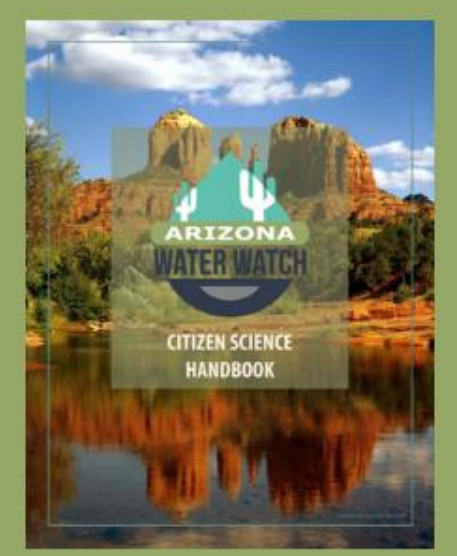

VISUAL<br>REMINDERS

- Cartoon microvideo lessons
- $\bullet$  E. coli

processing mat

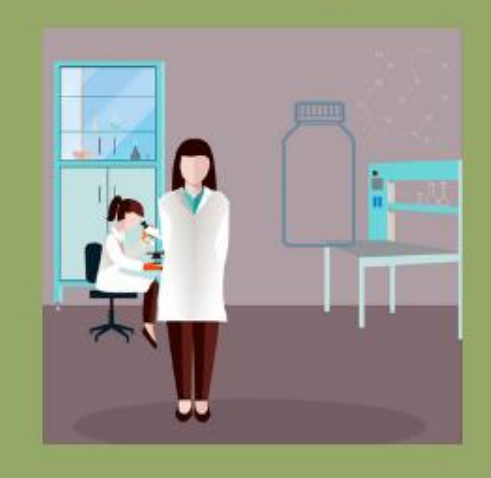

### Citizen Science- Arizona Water Watch

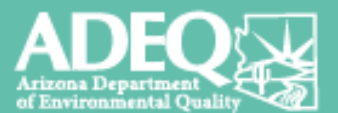

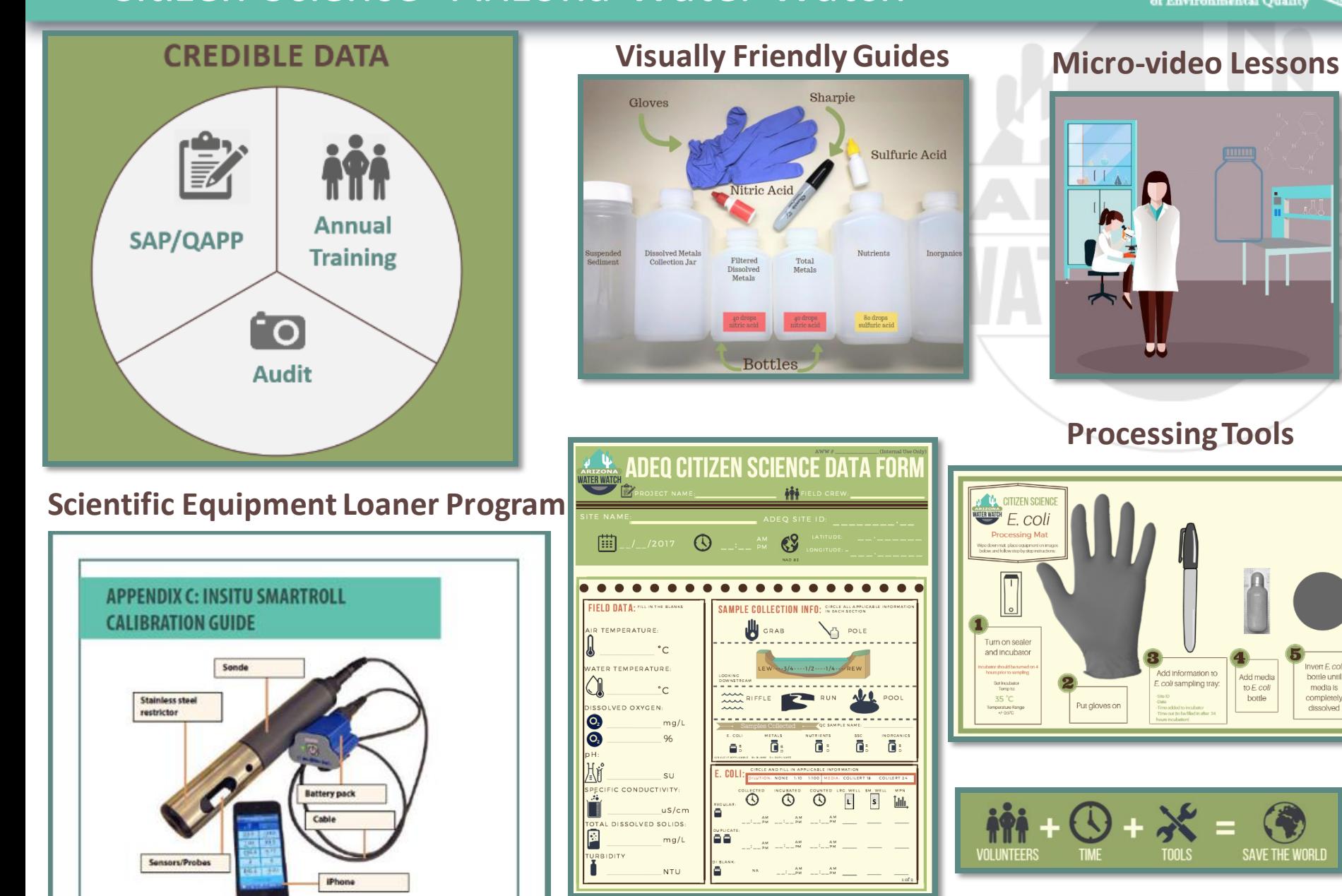

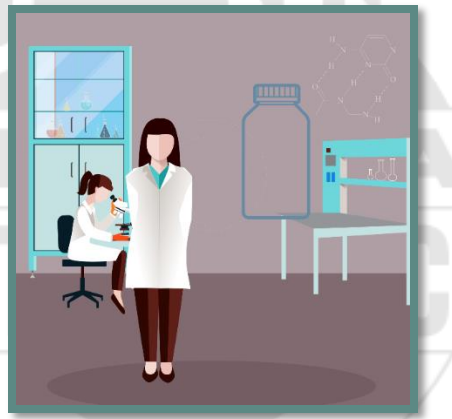

#### **Processing Tools**

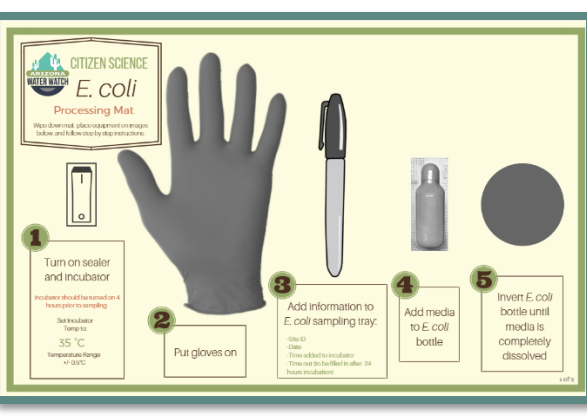

**SAVE THE WORLD** 

### AWW Data Flow Process Overview

volunteer group

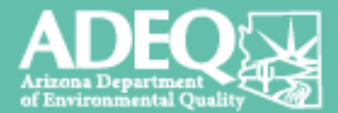

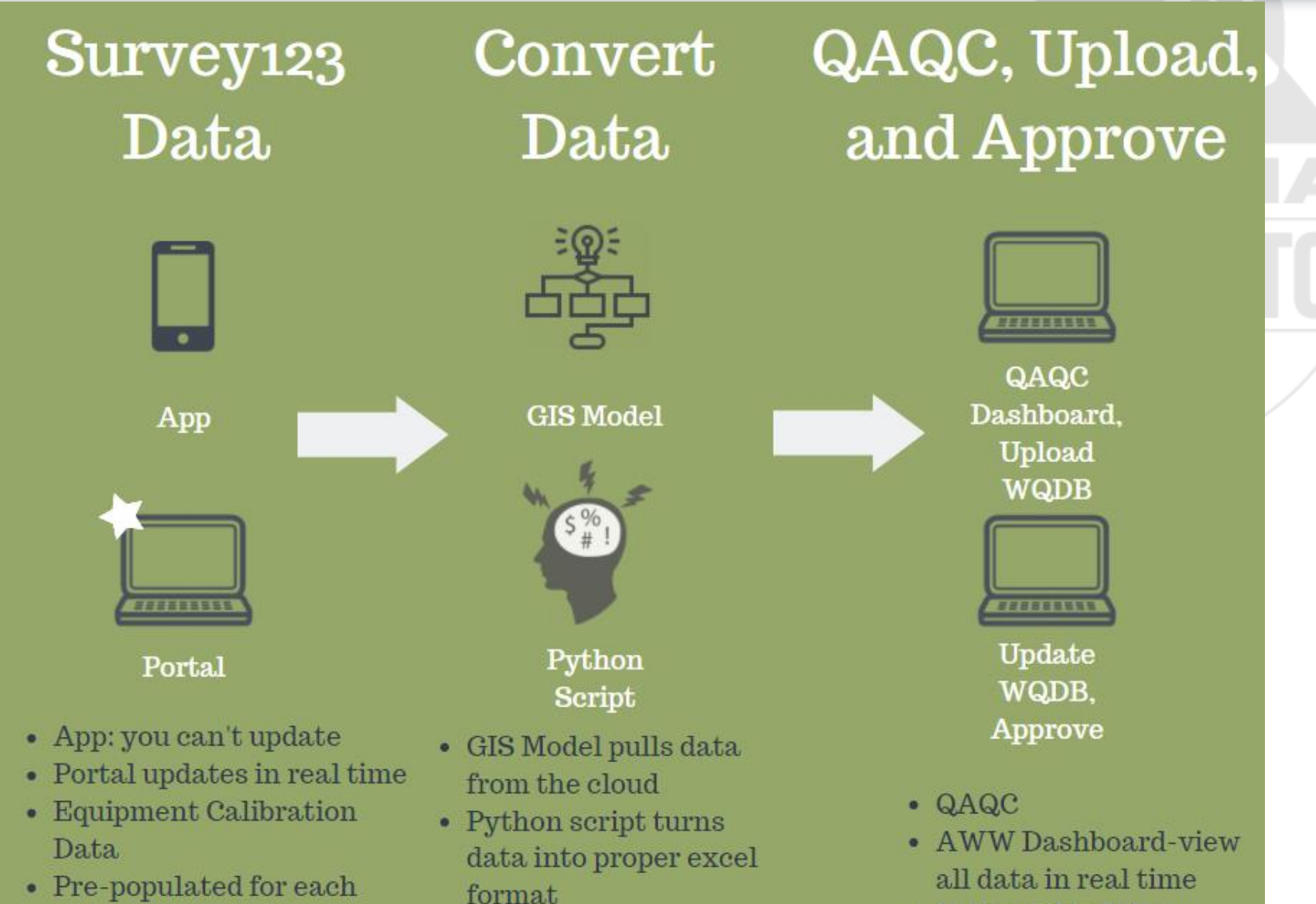

• Uploaded to WQX

### Data Collection and Submission

**Step 1: Dedicated** volunteers: annual training, SAP, annual audit required

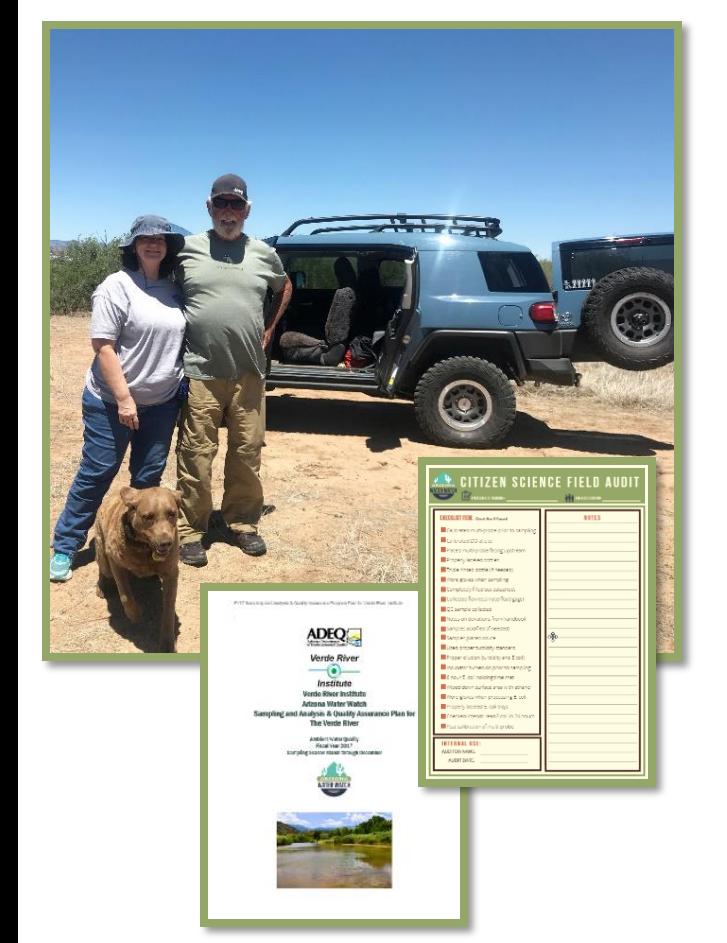

**Step 2: Field** work: paper forms

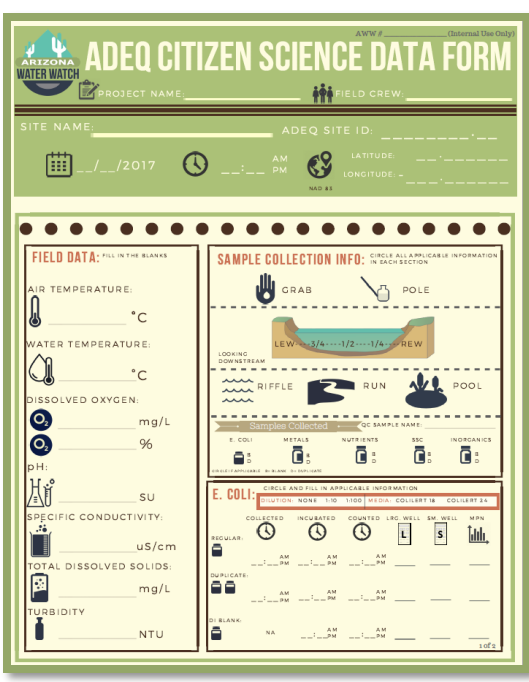

**Step 3**: Data Entry: App or portal

 $O =$ 

Citizen Science

Mobile App

### Data Conversion

 $10KR$ 

aks

File folder

**City folds** 

Microsoft Fyrel W.

Microsoft Fycel W.

common > wqd > Survey123 > Citize

Las CP-0 nencuses

6/19/2020 6:20 AM

ACADEMICACA

7/14/2020 1:04 PM

**ALCOHOLIT** 

7/24/2020 6:20 AM

**US OCA DODELLER** 

8/7/2020 6:20 AM

8/14/2020 6:20 AM

2020 Sliderock Data Scanned from SLSP

AZ water dogs break out data

2 AZWaterDogs\_2020\_06\_19

**B** AZWaterDoos 2020 06.26

AZWaterDogs\_2020\_07\_

C AZWaterDogs 2020 07.24

AZWaterDogs\_2020\_07\_3

AZWaterDogs 2020 08 0

2 AZWaterDogs\_2020\_08\_14

AZWaterDogs 2020 07 0 **B** AZWaterDoos 2020 07 14

 $\Box$ 

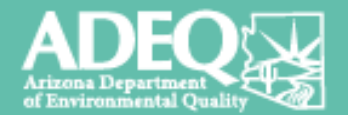

#### **Step 1**: Data is pulled from the cloud using a GIS model

AZWaterDogs\_2020\_08\_2 **D** AZWaterDogs 2020 09 04 9/4/2020 6:20 AM AZWaterDogs\_2020\_09\_ **MADONA DO AN** AZWaterDogs\_2020\_09\_18 9/18/2020 6:20 AM 2 AZWaterDogs\_2020\_09\_2  $E_{\text{scm}}$  of  $E_{\text{scm}}$  (18) 11 KR AZWaterDogs\_2020\_10\_0 AZWaterDogs 2020 10 0 LEA DE & DEDELEV **Allowands Eural W**  $0<sup>1</sup>$ ZWaterDogs\_2020\_10\_1 Wrap Text **Red With Street Bad 一 入前**  $\frac{A}{2}$   $\sim$   $\sim$ **O** F Formatas Check Cell Explanatory...  $\overline{\mathbf{w}}$  or -■ I U · □ · △ · ▲ · 三三三三四三 □Mege&Center - \$ - % > 14 28 Cond Input  $C$ lear  $s \mid c \mid b \mid t \mid r \mid s \mid n \mid 1 \mid x \mid k \mid t \mid m \mid n \mid o \mid r \mid a \mid r \mid s \mid r \mid u \mid v \mid w \mid x \mid r \mid z \mid$ VOL<br>VOL<br>VOL<br>VOL<br>VOL<br>VOL Black Carry<br>Black Carry F MGBLA00: AZWaterDogs Btl1: fiDISSOLV<br>MGBLA00: AZWaterDogs Btl1: fiDISSOLV **PERCENT**<br>UMHOS/CI ADEQ **Black Cam** DEG C MGBLA00! AZWaterDogs BtI1: frOTHER **Temperat Water** DEG C<br>MG/L<br>NTU<br>SU ADEQ Black Cam<sup>P</sup> o Field **MS14** MGBLA00 AZWaterDogs Btl1: fiTOTAL Temperat Water Black Cam MON MGBLA00! AZWaterDogs Btl1: fi DISSOLVEI Total dissi Wate MGBLA00: AZWaterDogs Btl1: fiOTOUCE Turbi<br>MGBLA00: AZWaterDogs Btl1: fiOTHER Turbi VOL<br>VOL Black Cam<sup>p</sup> Turbidity Water ADEQ **Black Carry** MS14 ADEQ **VOL** Bumble B-F MS14 MGBMB0CAZWaterDoes Btl2: kDISSOLVE **Bumble Bill** MGBMBDCAZWaterDogs Btl2: Ii DISSOLVE Dissolved Wate MGBMB0CAZWaterDogs Btl2: Ii OTHER<br>MGBMB0CAZWaterDogs Btl2: Ii OTHER<br>MGBMB0CAZWaterDogs Btl2: Ii OTHER Bumble B-**Temperat Wate** VOL<br>VOL **Bumble B-F** MGBMBDCAZWaterDogs Btl2: kTOTAL Temperat Wate mble B-F MGBMBDCAZWaterDogs Btl2: leDISSOLVE Total disse Wate BMBDCAZWaterDoes Btl2: NOTHER Turbidity Wi

#### **Step 2** : Data runs through a python script to make sure ADEQ's Water Quality Database will accept the upload

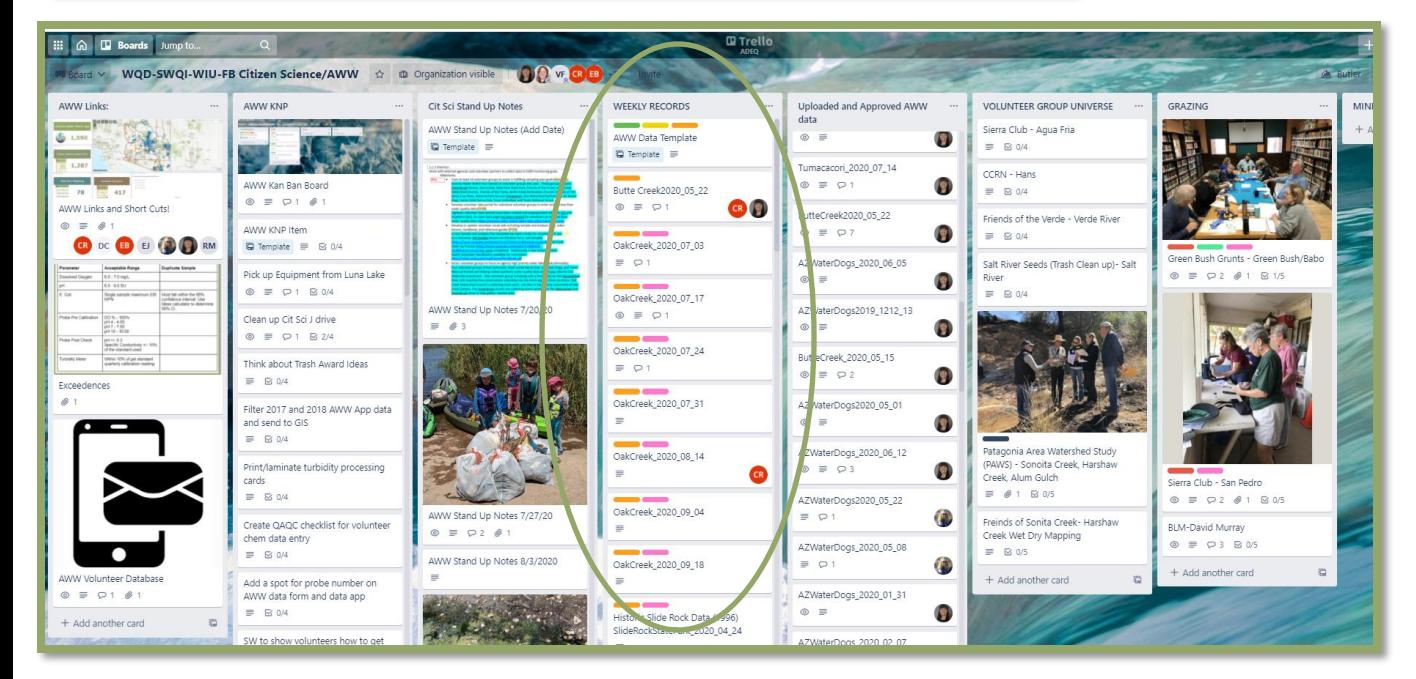

**Step 3** : A proxy is made for each excel sheet submitted, ADEQ staff champion a proxy

### QAQC Process – upload to WQX

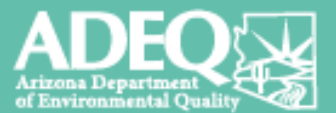

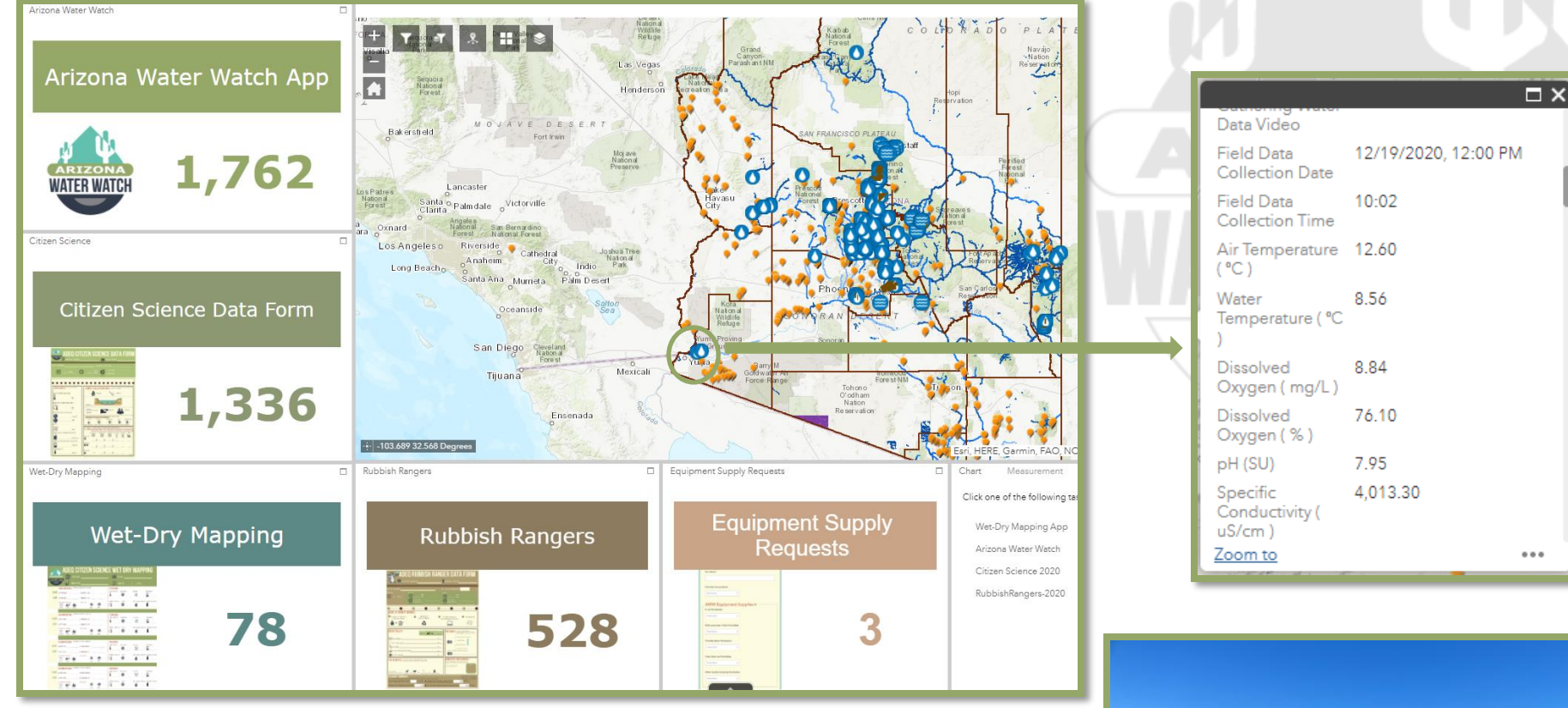

- **Step 1**: Data is viewed in AWW dashboard
- **Step 2**: Pre/post equipment calibration checked (automated)
- **Step 3**: Notes and photos confirmed

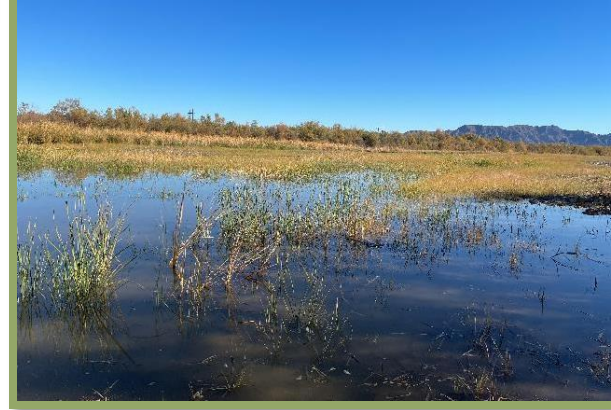

### Upload and Approve

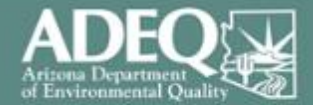

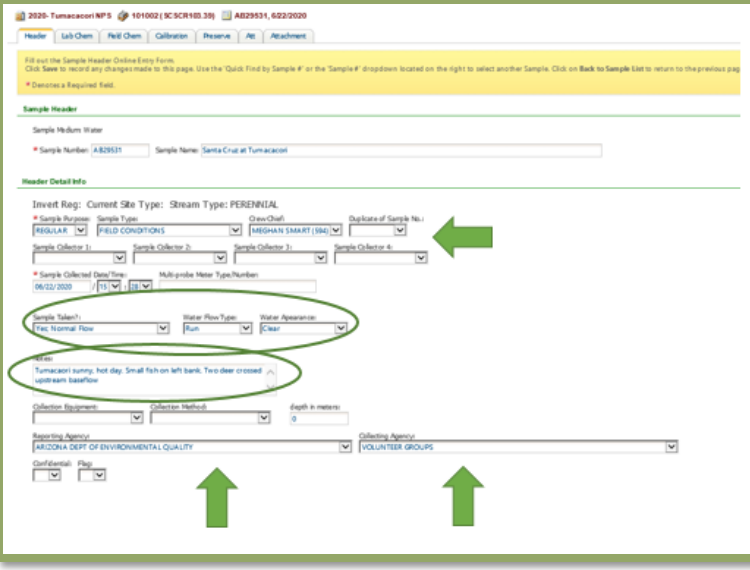

**Step 1**: Data is uploaded to ADEQ's Water Quality Database (WQDB) **Step 2**: Trip info is added, notes added by reviewer (ex. storm event)

**Step 3**: Internal QAQC processes applied, exceedances flagged **Step 4**: Approved and automatically uploaded to WQX

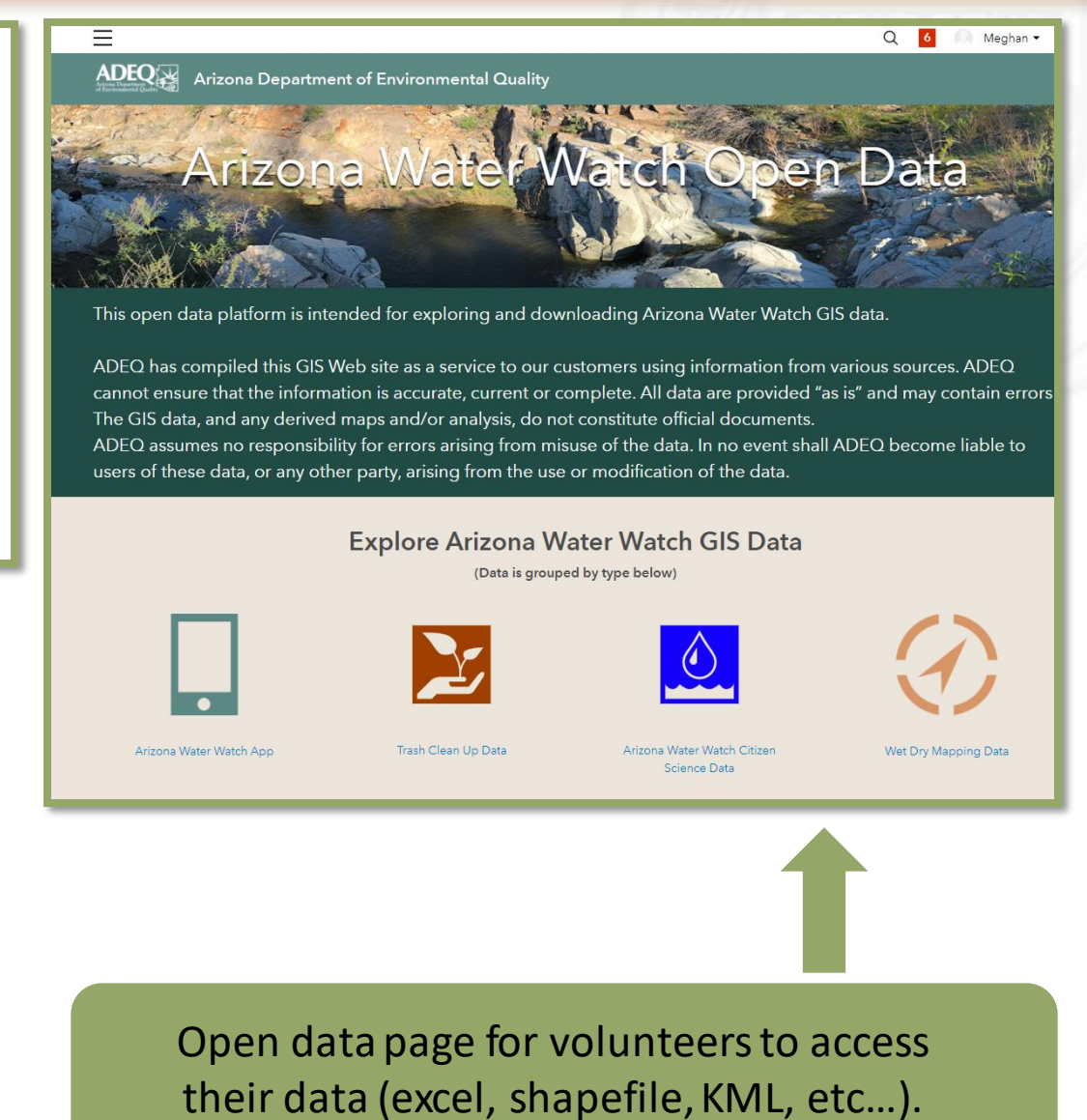

### Resources

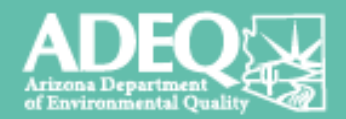

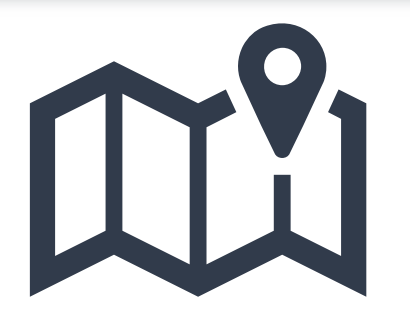

- Wet Dry Mapping
- **·** <http://www.azdeq.gov/azww/wet-dry>

- Arizona Water Watch App
- **<u><http://www.azdeq.gov/node/3784></u>**

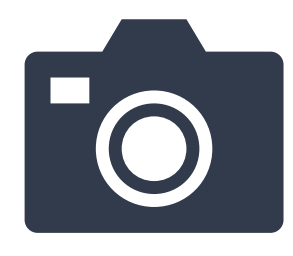

- Time Lapse Photography
- <http://www.azdeq.gov/azww>

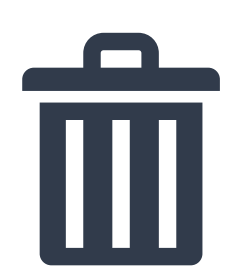

- Trash Clean Up
- <http://www.azdeq.gov/azww/trash>

### Questions?

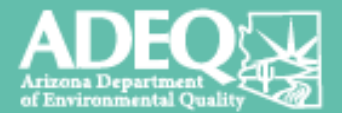

### **Meghan Smart**

Office: 602-771-4506 Cell: 602-679-1068 Smart.Meghan@azdeq.gov

### **Arizona Water Watch Website:**

http://www.azdeq.gov/programs/azww

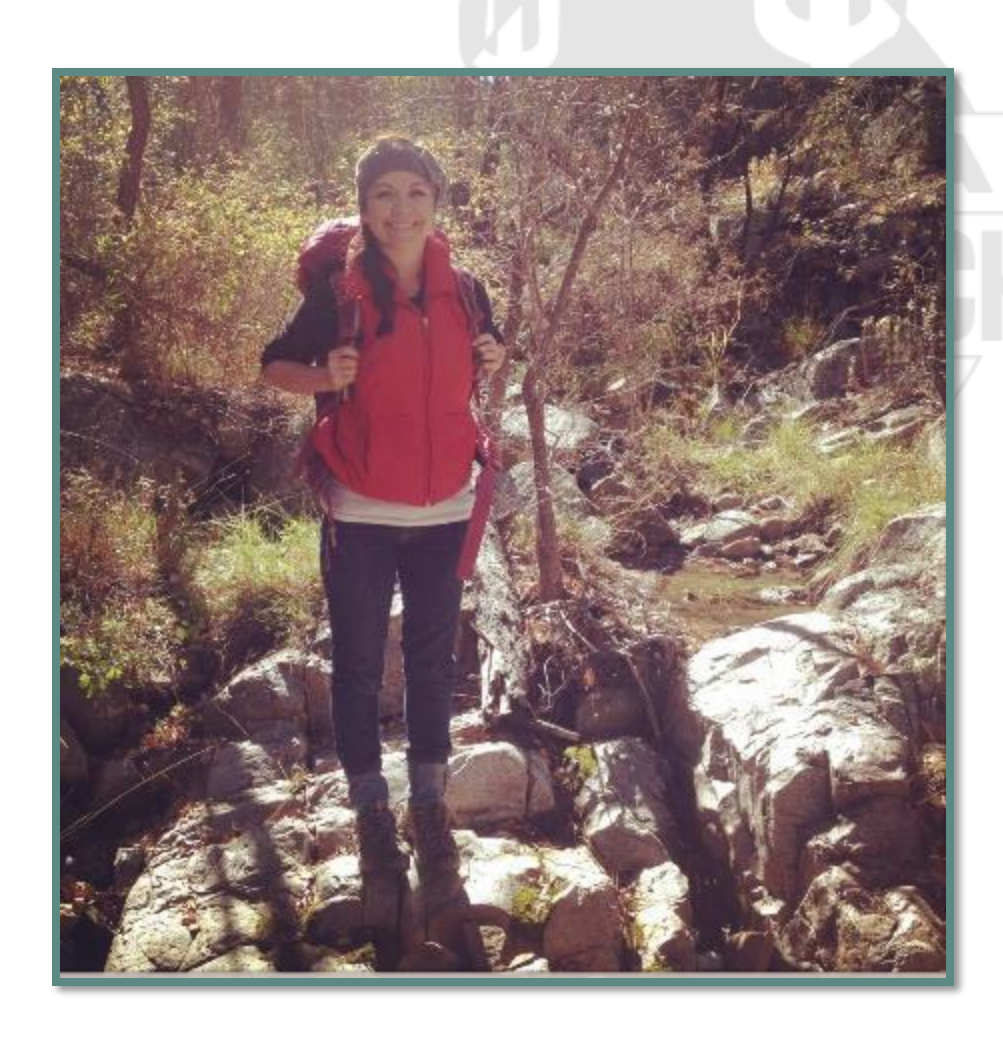